ADSLや光ケーブルなどを利用して、インターネットへの定額常時接続が普及しています。

で、携帯電話でネットする場合でもそうですが、ネットに繋ぎたいと思ったときに、いつでも、どこでも、すぐにでも繋がることが当たり前

という感覚!ではないですか

でも、自宅のパソコンがネットに繋がらなかったときには、ちょっと慌てますね。 「昨日まで、普通に繋がっていたのに!」、「パソコンの電源を入れただけで、私、何もしていないのに」・・・なんて言って! そういう私も、「昨日まで、普通に繋がっていたのに!」という場合にあったことが何度もあります。

繋がらないのには、何かしら原因があります。

ネットの知識を持った人は、ご自身で対策している。

- (1)自宅内のネットワークの情報を知っている
- (2)問題のある箇所を調査する手段と手順を知っている
- (3)自宅内のネットワークを調査して、問題のある箇所を特定して情報の取得をする
- (4)問題のある箇所の対策をする
	- 例(a)パソコン: ネットワークに関する設定の見直しと修正
		- 取扱説明書を読んで解決方法を実施するか、ベンダーのサポートに電話
		- ブラウザやメールソフトの設定見直しと修正
		- (b)宅内にあるルータなどのネットワーク機器:設定の見直しと修正

取扱説明書を読んで解決方法を実施するか、メーカーやベンダーのサポートに電話

- (c)インターネットとの接続ができない状態:回線業者やプロバイダなどに電話
- (d)LANケーブル:ケーブルの取り替え

いろいろ調査したけども分からなければ、パソコンとルータの電源OFFの実施です。

1.目的

宅内LANの基礎知識を得て、

(1) 自宅のLANを振り返ってもらう

どんな機器があるのか

どんな接続構成になっているのか(有線なのか、無線なのか)

どんな設定になっているのか(IP アドレス、サブネットマスク、デフォルトゲートウェイ、DNS サーバ、無線 LAN の設定)

(2)自宅のパソコンがネットに繋がらなかったときに、どうやって調べるのかを理解してもらう

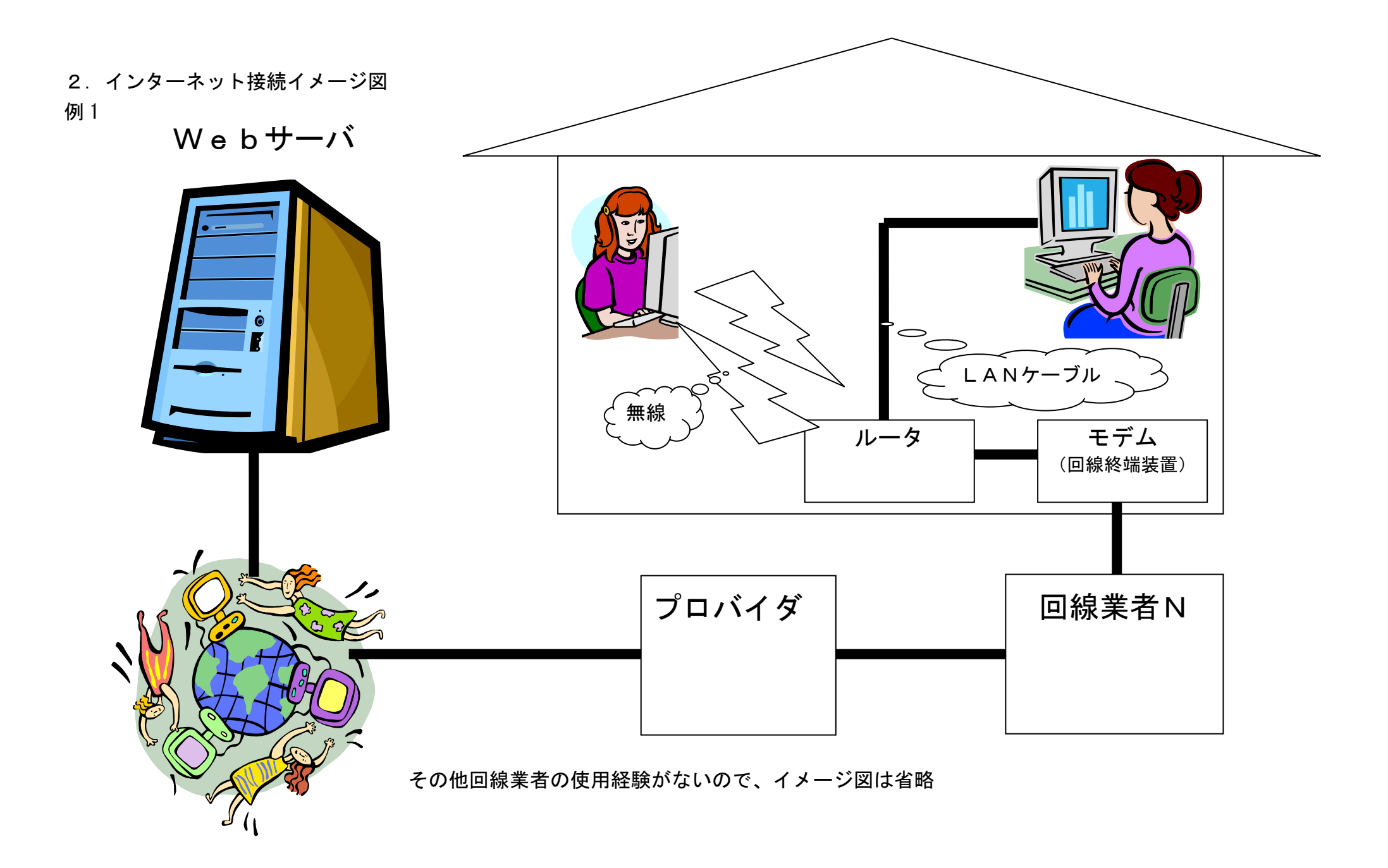

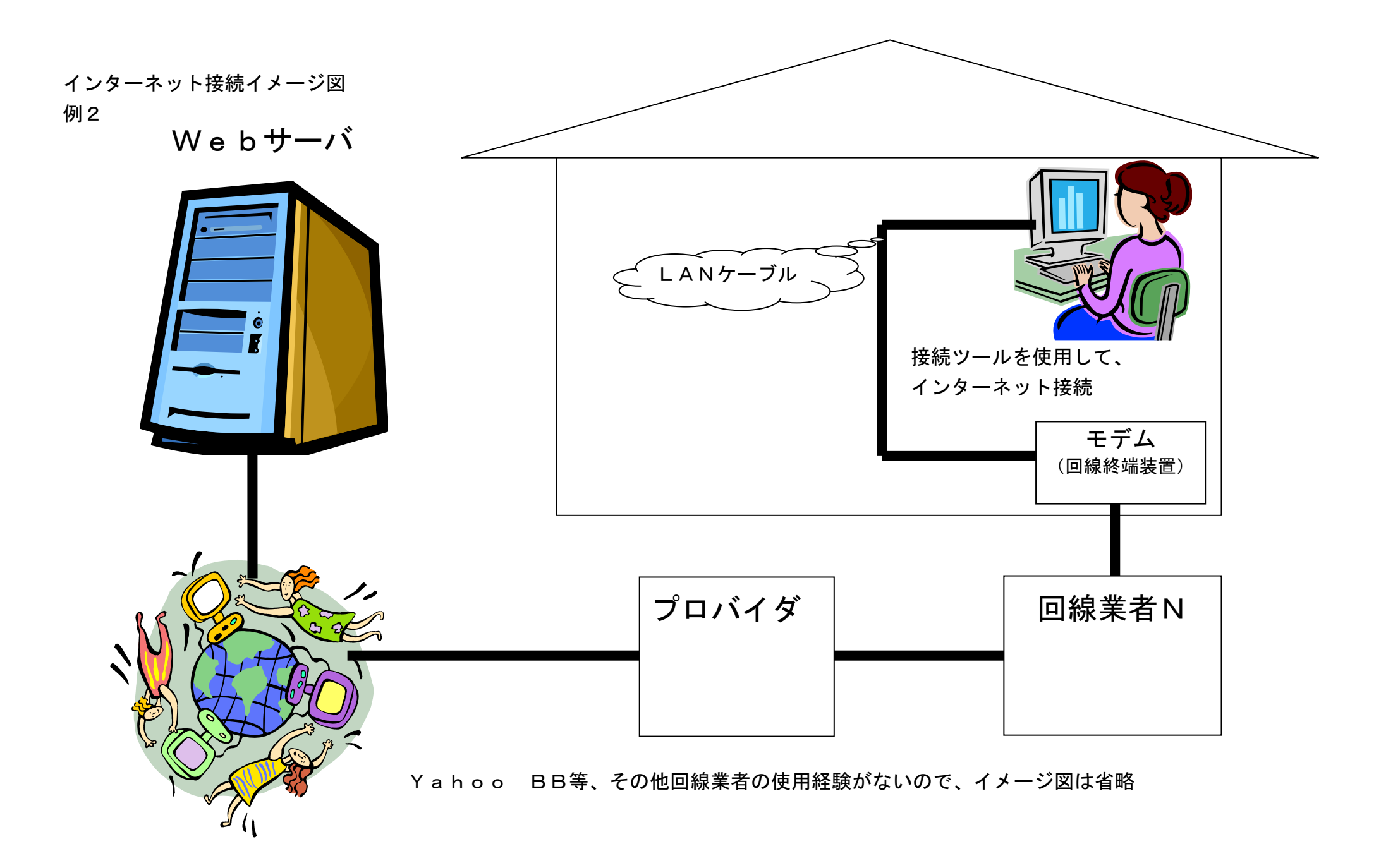

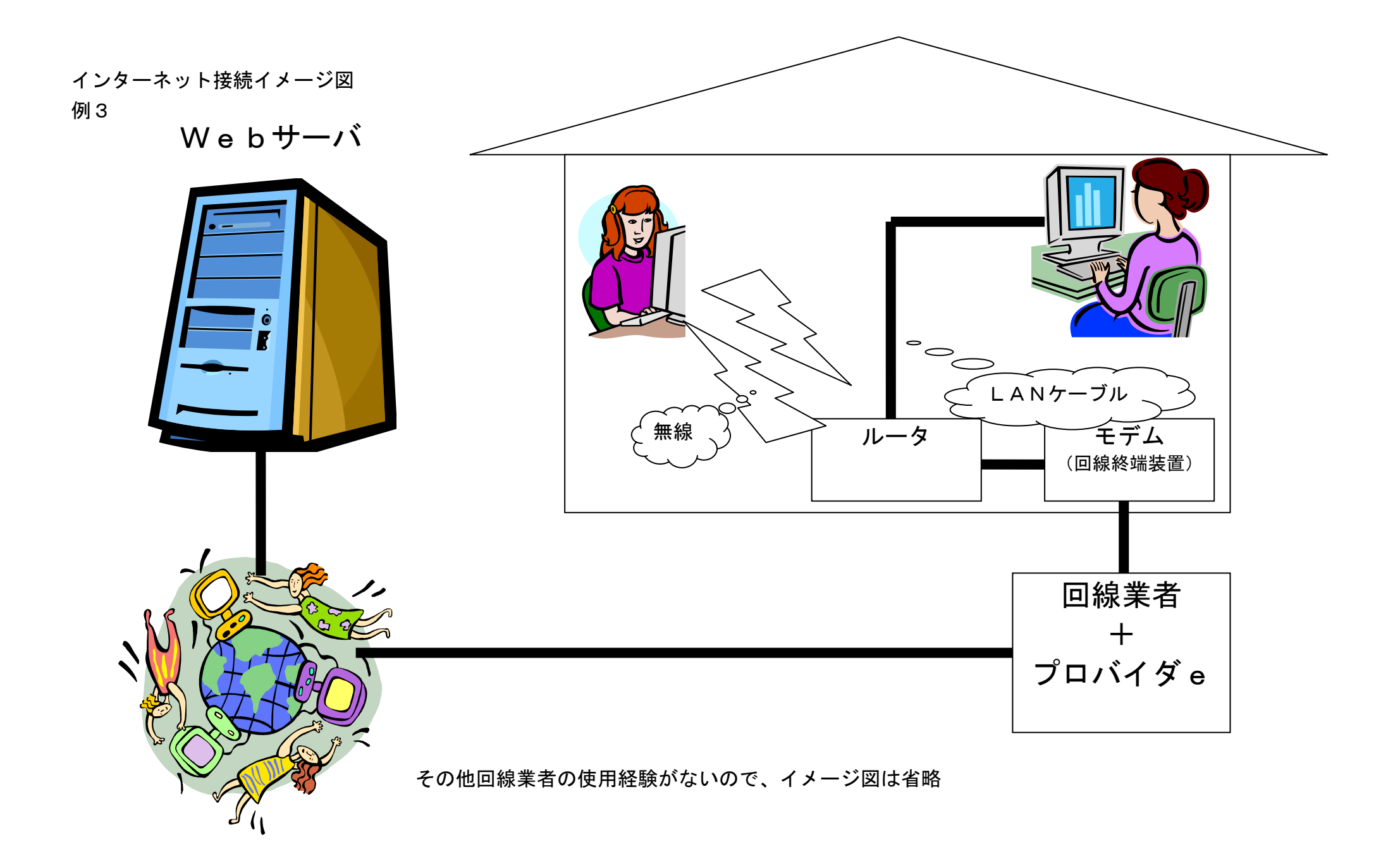

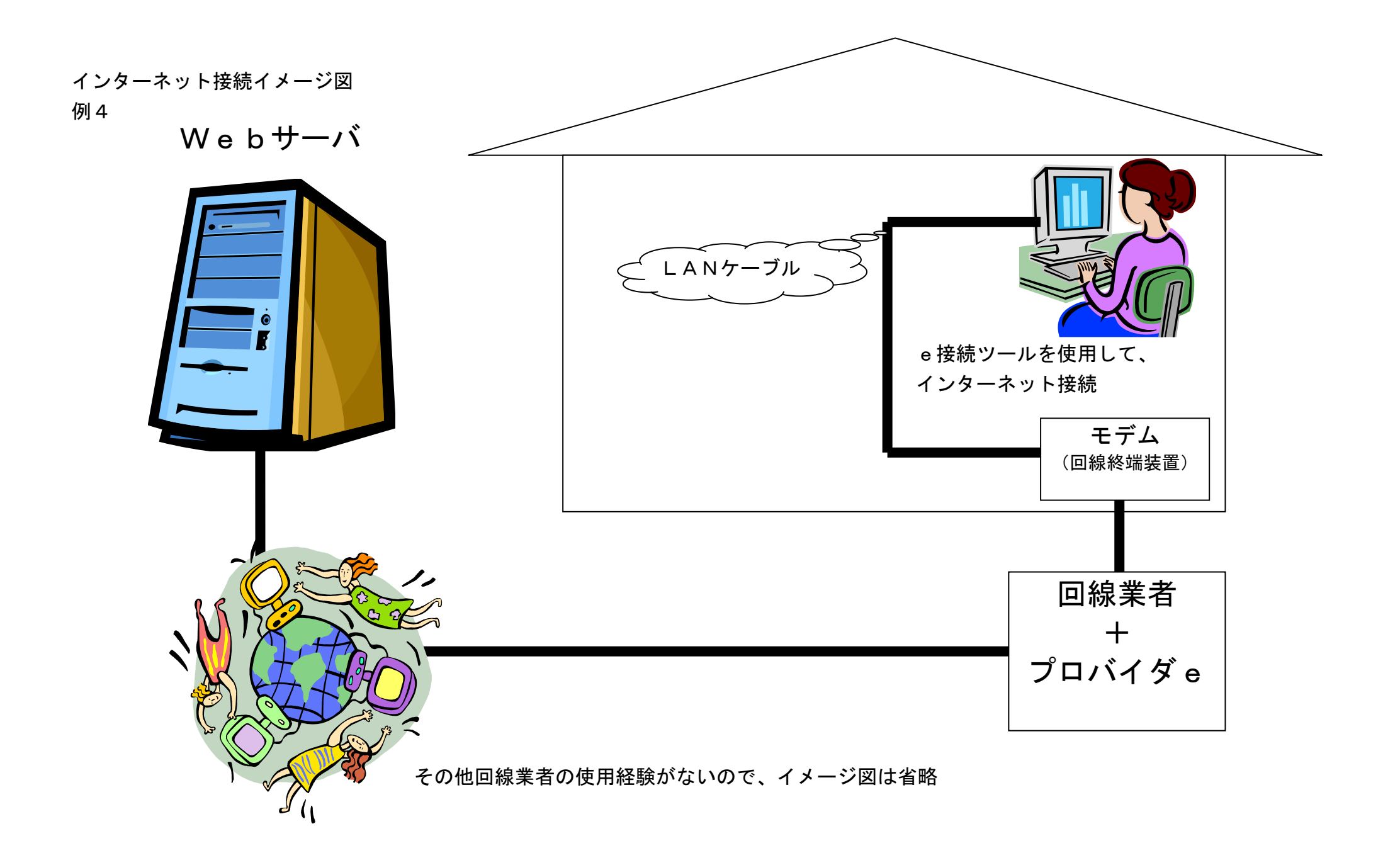

- 3.自宅のパソコンから、宅内LANの接続確認
- (1)ネットワーク接続のイメージ図
	- 例 1

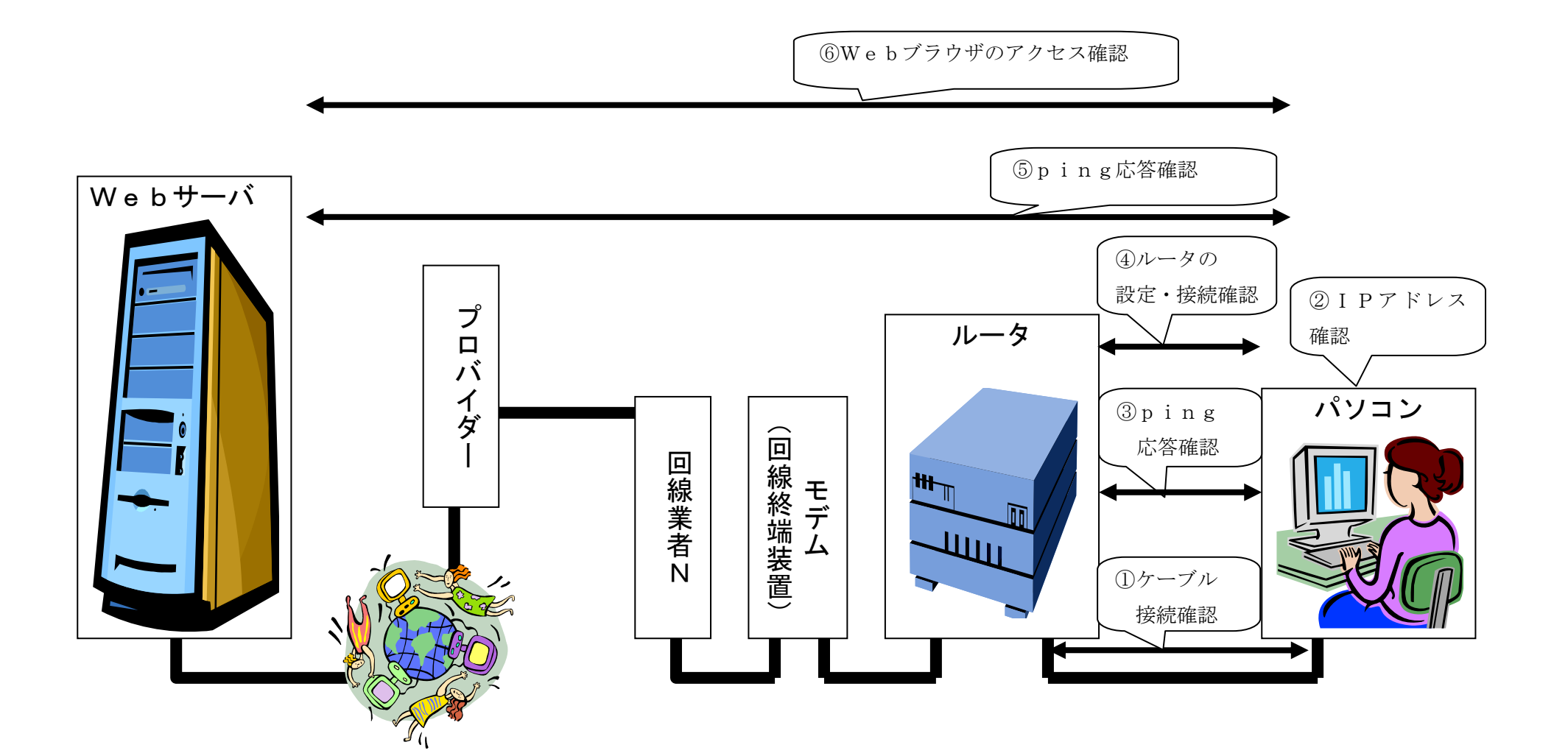

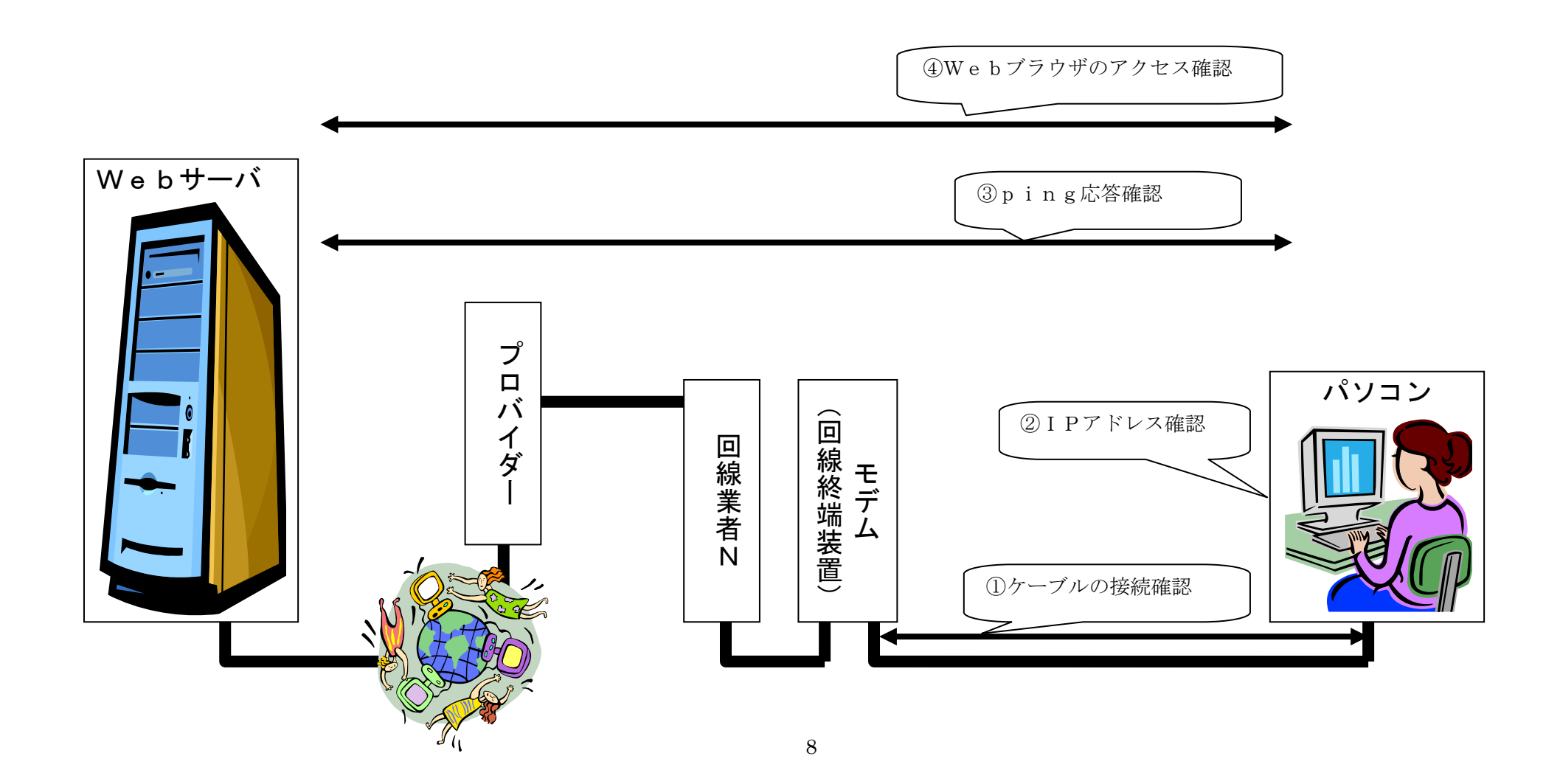

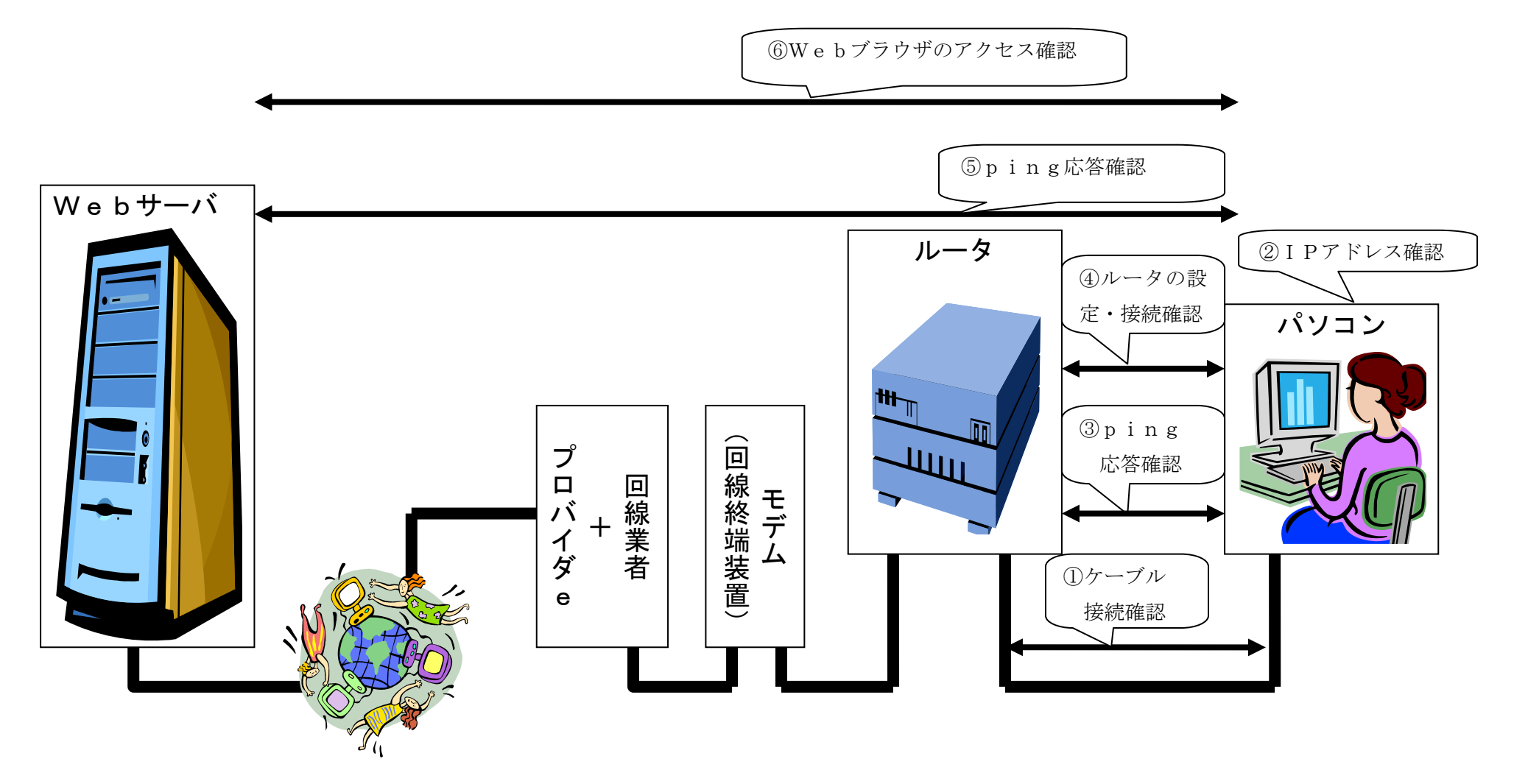

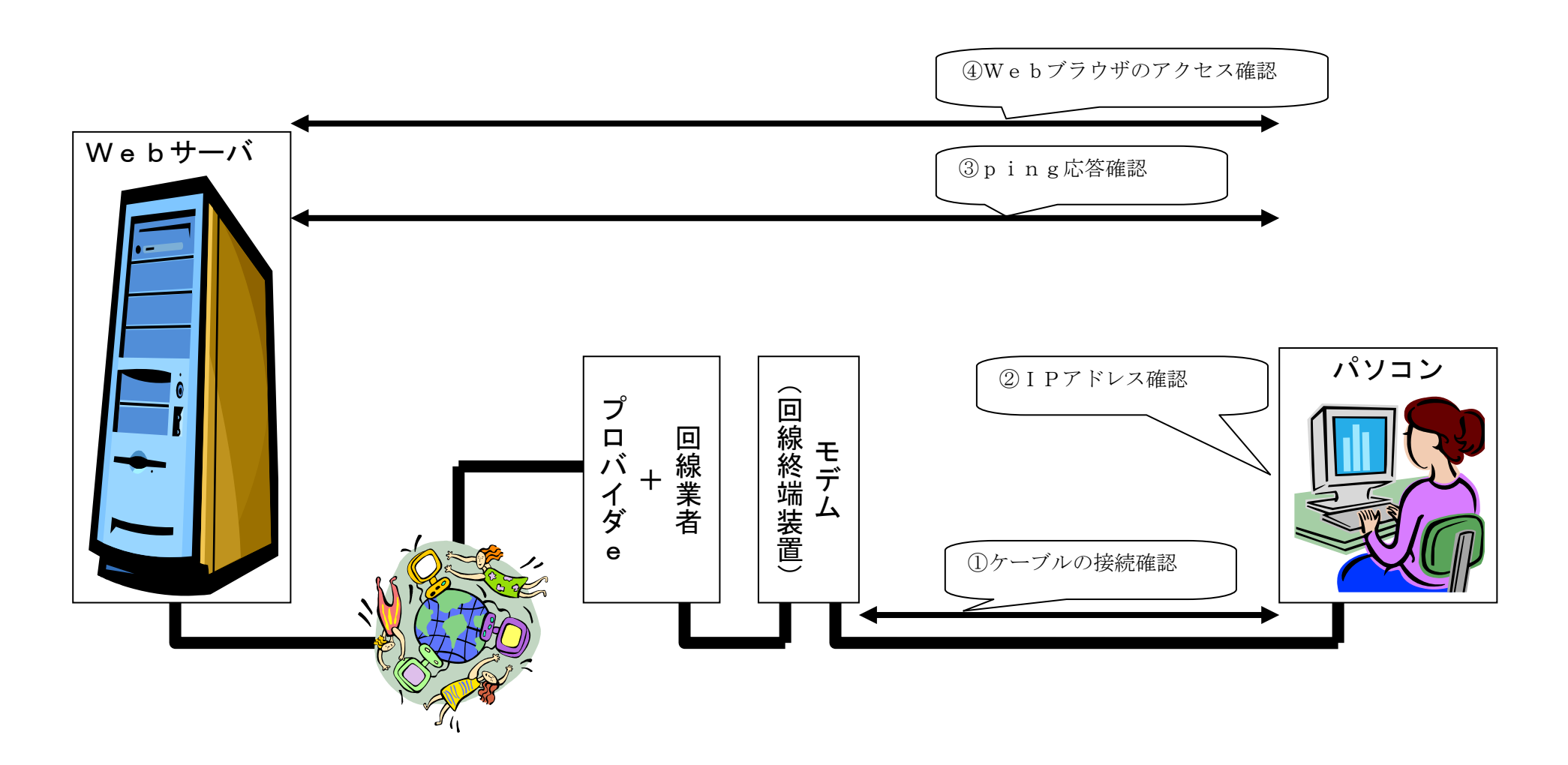

- パソコン (2)事前準備:ネットワークの構成図を書いてみましょう。 図を書くことは、宅内LANの構成を理解・説明しやすくなります。 ルータ 手書きでもよいので、図を書きましょう。 モデム **\*\*\*** TI  $\frac{1}{2}$
- (3)自宅のブロードバンドルータ(有線・無線)のIPアドレスやユーザIP等の設定情報を紙に書き出してみましょう。

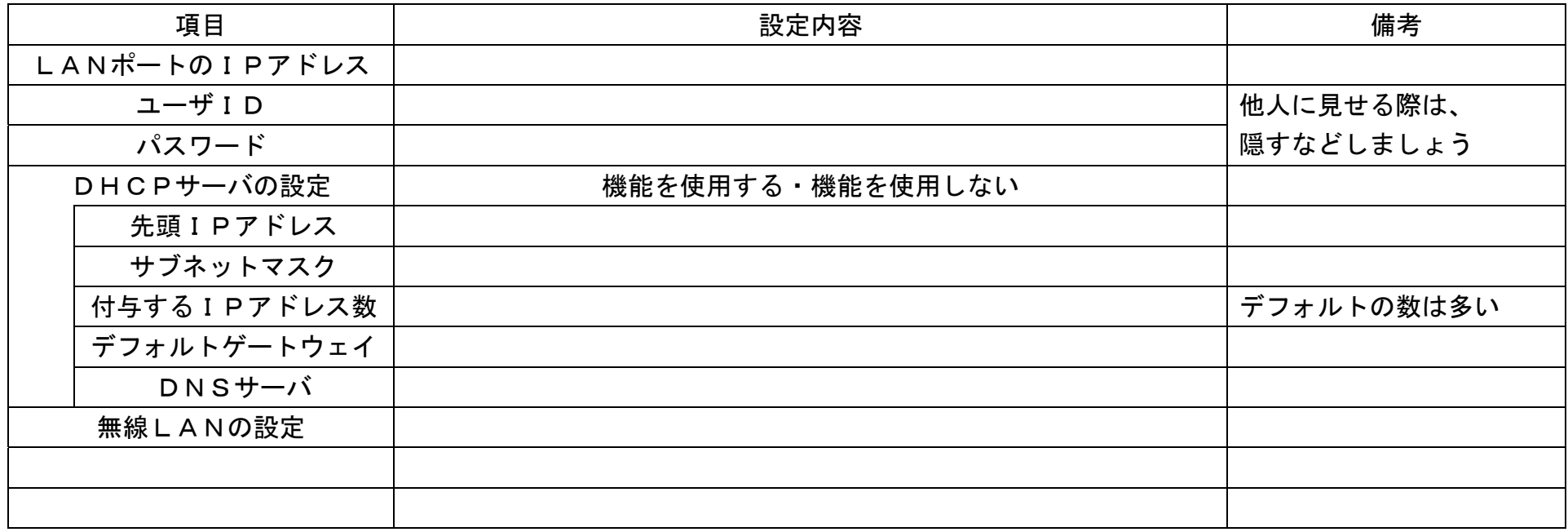

(4)これから、実際の接続確認作業になります。

接続確認をします。

(a)有線LAN接続の場合

電源の入っているパソコンからルータ(モデム)まで、繋がっているのかを目視にて確認。 あるメーカーのブロードバンドルータを使用した例です。

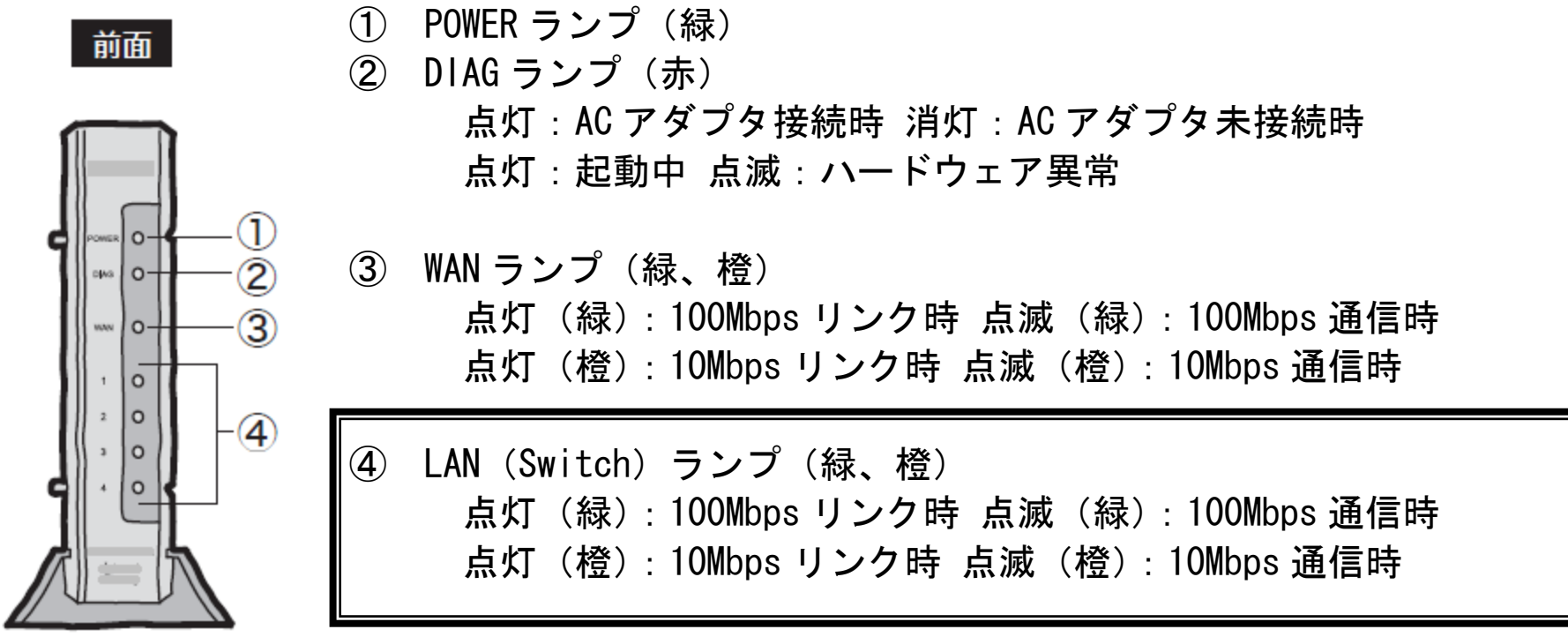

④のランプが点滅していない場合には、LANケーブルが接続していることを抜き差しして確認しましょう。 パソコンとルータの間に、ハブがある場合もLANケーブルを接続しているポートのランプが点滅していることを確認 しましょう。

## (b)無線LAN接続の場合

WindowsXPでの無線LAN接続について、説明します。

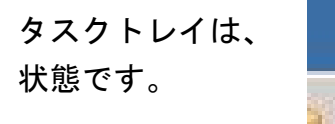

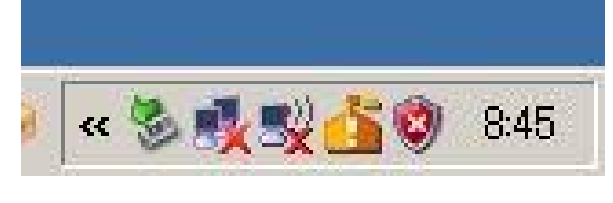

タスクトレイは、 2000年 - 2000年 - 2000年 - 2000年 - 2000年 - 2000年 - 2000年 - 2000年 - 2000年 - 2000年 - 2000年 - 2000年 - 2000年<br>2000年 - 2000年 - 2000年 - 2000年 - 2000年 - 2000年 - 2000年 - 2000年 - 2000年 - 2000年 - 2000年 - 2000年 - 2000年 - 2000年

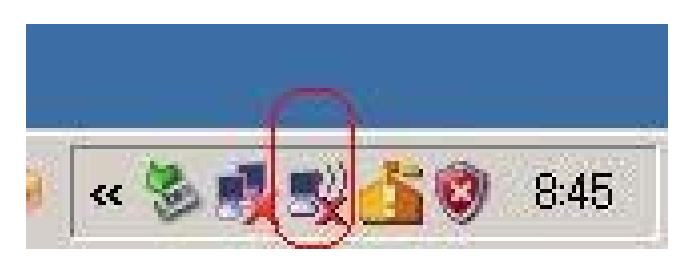

そこで、パソコンが1つになっているアイコンを右クリックして

表示されてメニューの中から「利用できるワイヤレスネットワークの表示」を選択します。

新たに画面が表示されて、いつも接続している ネットワークIDが表示されますので、 選択して「接続」ボタンをクリックします。

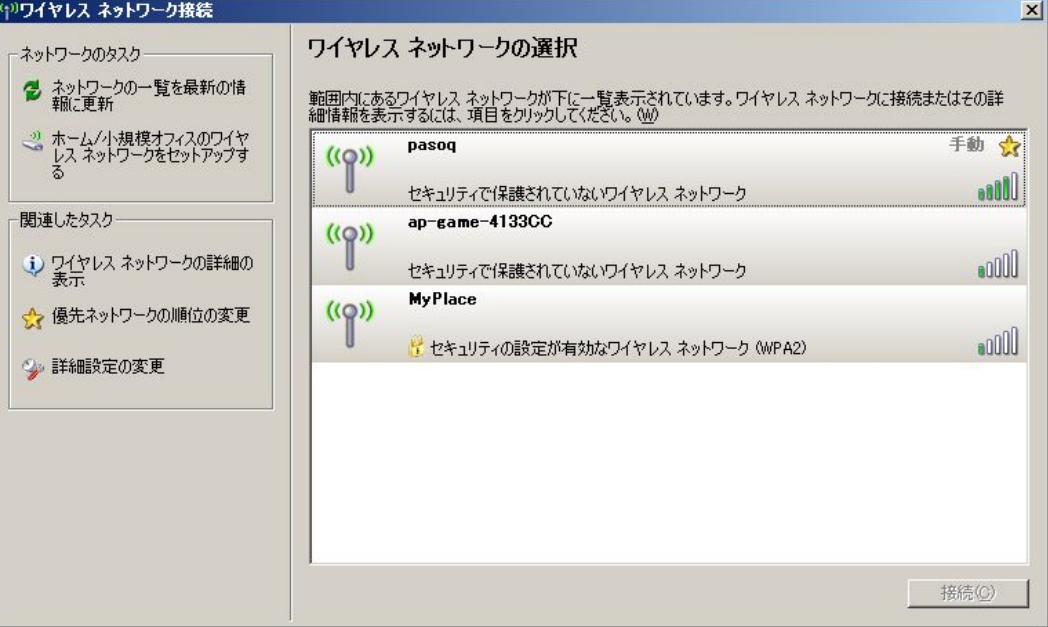

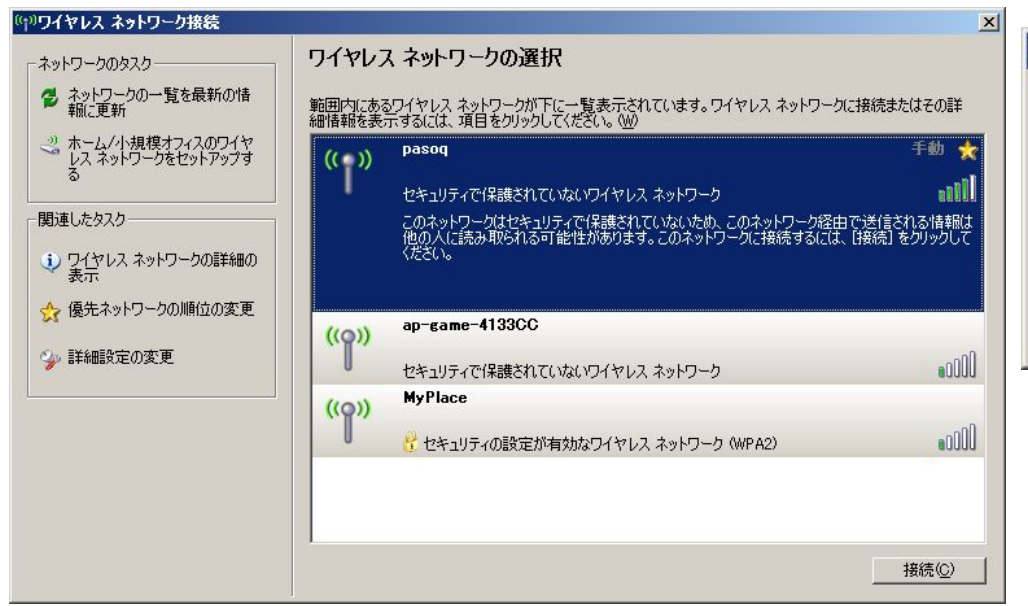

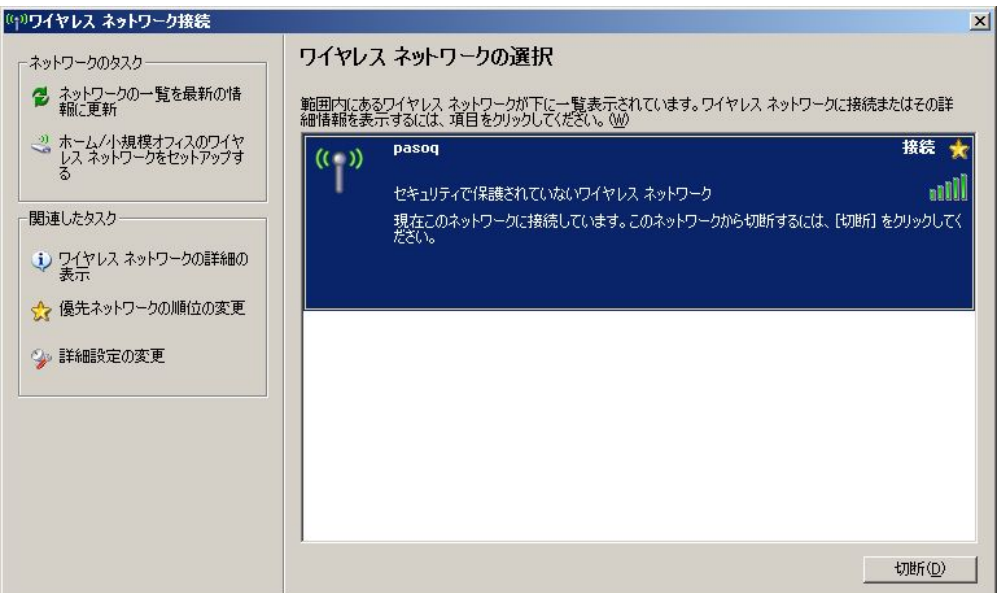

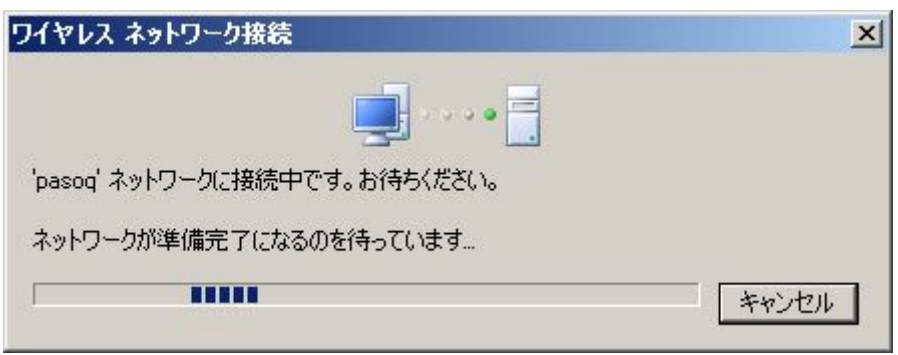

「接続」ボタンをクリックすると、接 続中の画面が表示され、しばらくする と接続状態になります。

デスクトップ右下にあるタスクトレ イでは、×マークのあったパソコンの アイコンが、変わっています。

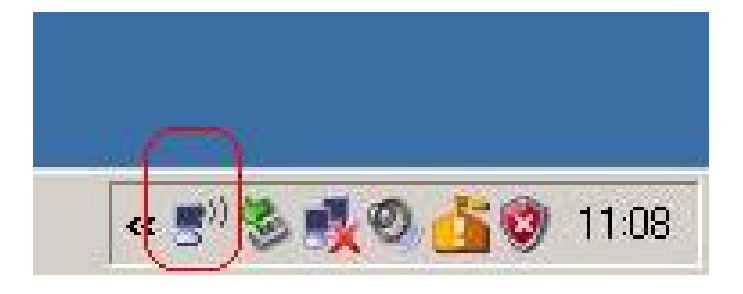

## (c)コマンドプロンプトの表示とipconfigコマンドの入力

「スタート」- 「ファイル名を指定して実行」を選択するか、「Windowsロゴキー」+「r」ボタンを押下して、 「ファイル名を指定して実行」ダイアログボックスを表示させます。

cmd と入力して、コマンドプロンプトを表示させます。

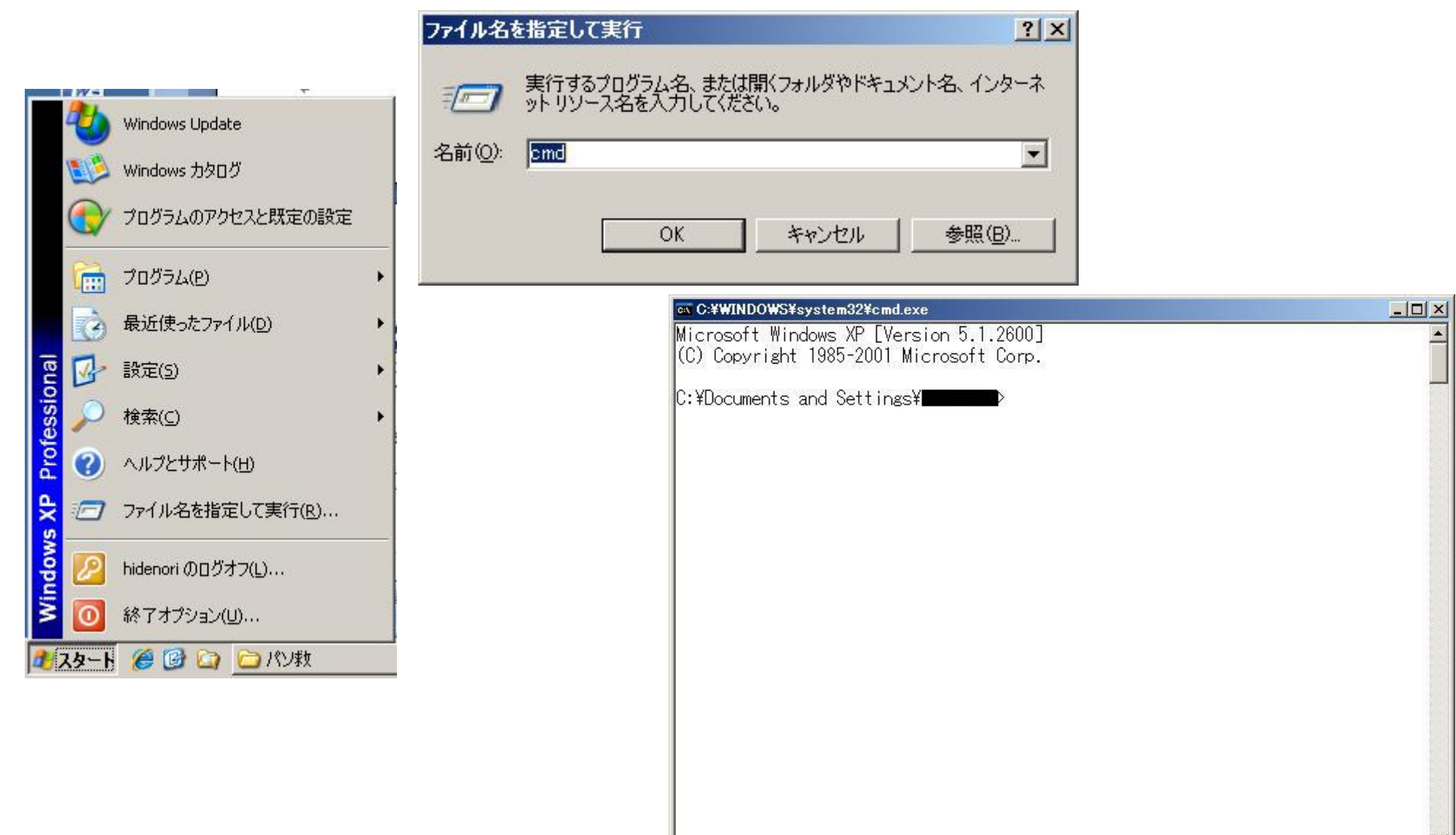

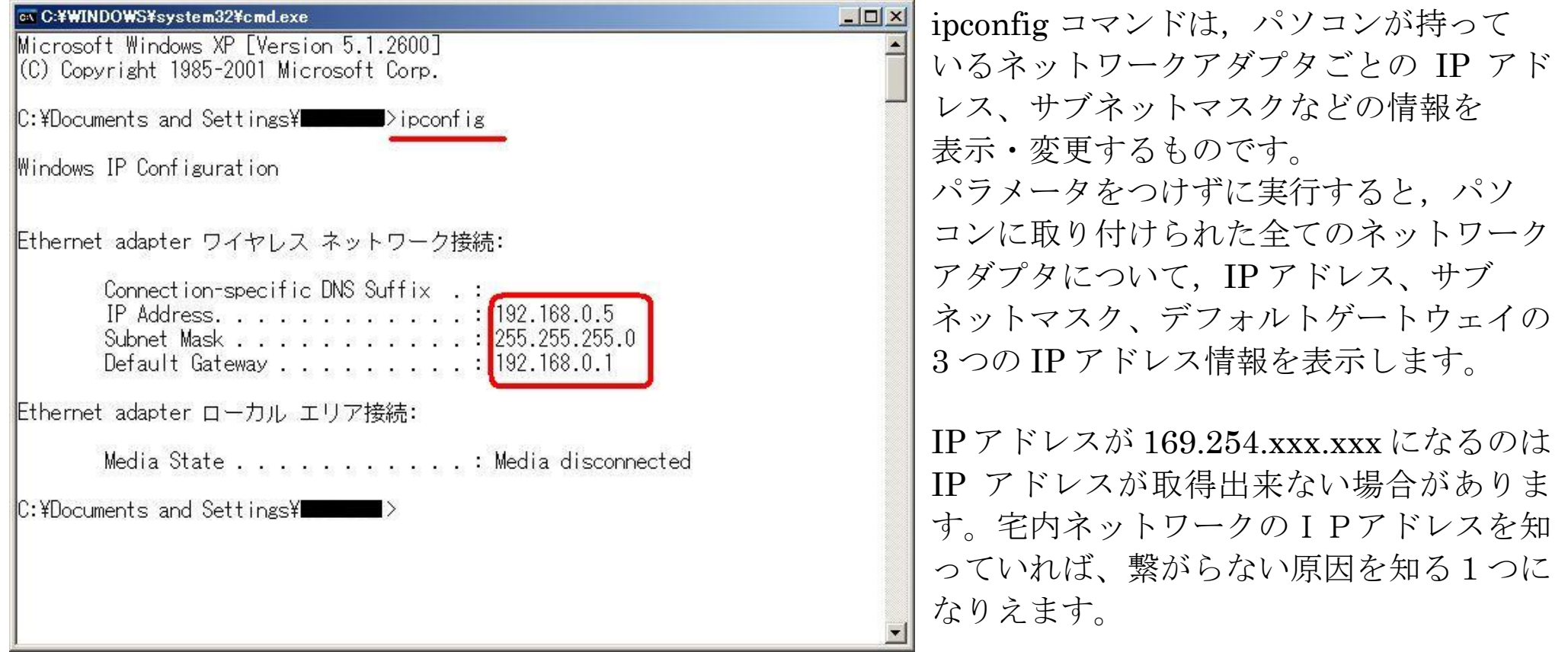

## (d)ping(ピング)の実行

pingとは、おもにネットワークの疎通を確認するために使用されるコマンドです。 接続されているかどうか調べたいコンピュータの IP アドレスを指定すると、相手のコンピュータから返信があるかどうか、 返信がある場合はどのくらい時間がかかっているかが分かります。

インターネットに接続している際、インターネット上のコンピュータにpingをする場合は、ドメインを入力してもかまいません。 例 ping paso-q.hiho.jp

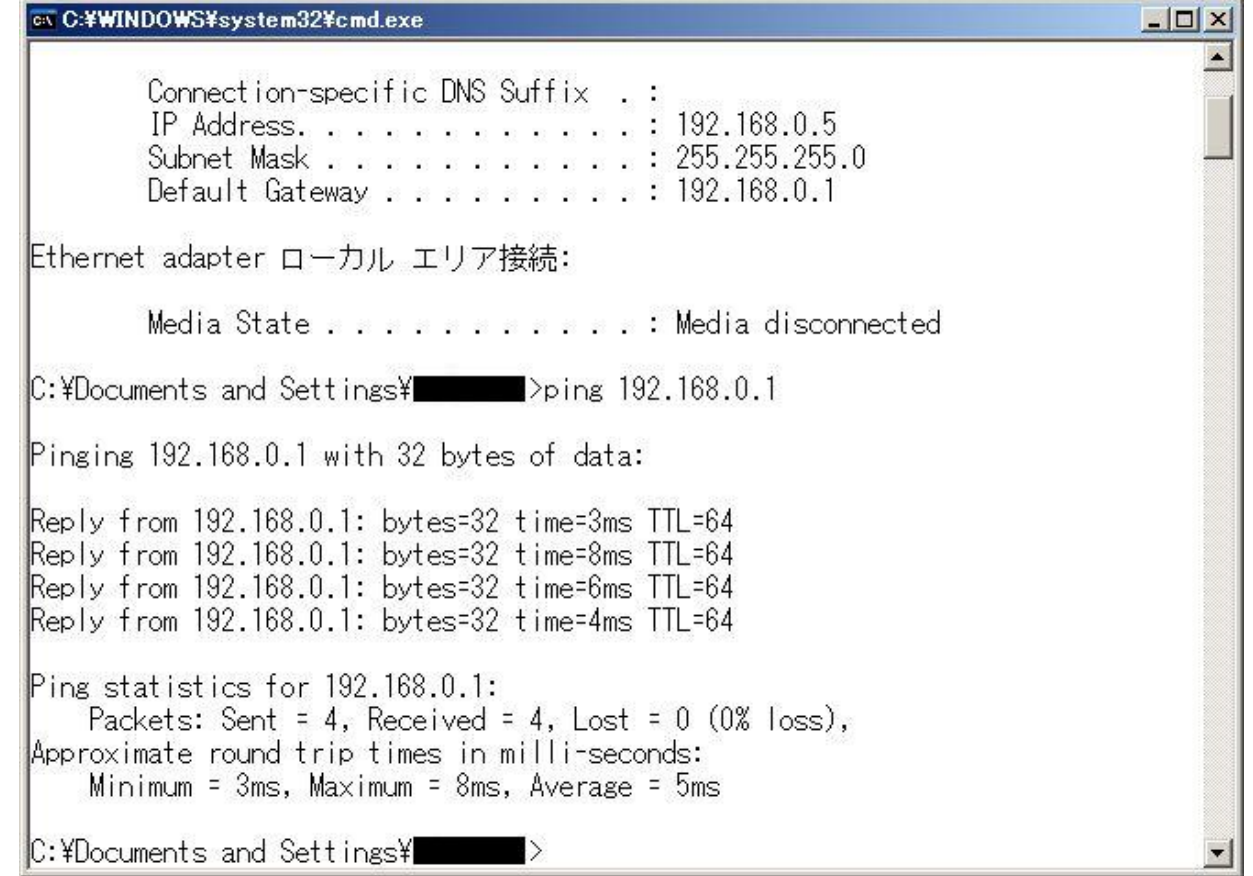

(e)ルータの設定・接続確認

ブロードバンドルータは内部にWebサーバを持っているようで、パソコンからWebブラウザを使用してアクセス・設定が 出来るようになっています。また、状況確認画面からインターネットの接続状態も見られるようになっています。

(f)Webサーバへのアクセス

パソコンのWebブラウザを使い、Webサイト(ホームページ)にアクセスします。

インターネットに関連する事件で、今回の勉強会に取り上げたい事案

・「無料でネット」と違法無線LAN販売 容疑で業者ら逮捕へ 大阪府警

・京都大など4大学の入試問題が試験時間中に インターネットの質問サイト「ヤフー知恵袋」に投稿された事件